2024/05/10 10:52 1/2 Stage Options

# **Stage Options**

Here you can setup the stages in your game. Coming soon: Interactables

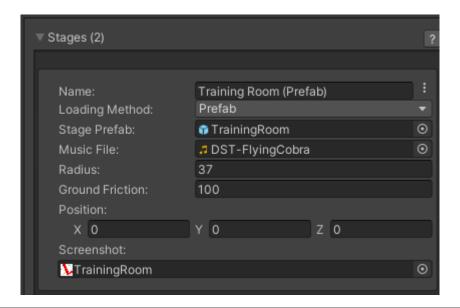

## **Loading Method (PRO/Source)**

#### Stage Prefab/Stage Music

- Legacy: Loads the prefab along with the game.
- Resources Folder: Loads the prefab files from the Resources folder. If this option is selected you
  need to write the path of the file into the fields that will appear under the stage options below.
   Example: Type in Stages\Stage if the file is located under
  - .Resources\Stages\Stage.prefab. The Resources Folder can be placed anywhere in your project (there is one located under .UFE\)

### Stage Info

**Stage Prefab (Legacy):** A prefab containing your stage model.

**Stage/Music Resource Path:** Write the path of the file beginning from the Resources folder.

**Stage Name:** The name of this stage.

**Music:** A song that will be played during the game when this stage is selected.

**Left Boundary:** How far to the left the characters can walk to.

**Right Boundary:** How far to the right the characters can walk to.

**Ground Friction:** How "slippery" the ground is. The smaller the value, the more slippery it is.

**Position:** The position of the ground.

**Screenshot:** A screenshot of this stage.

Note: Your stage prefab must have a plane mesh under the layer "Ground". Check the Training Room

prefab example.

#### **Video Tutorial**

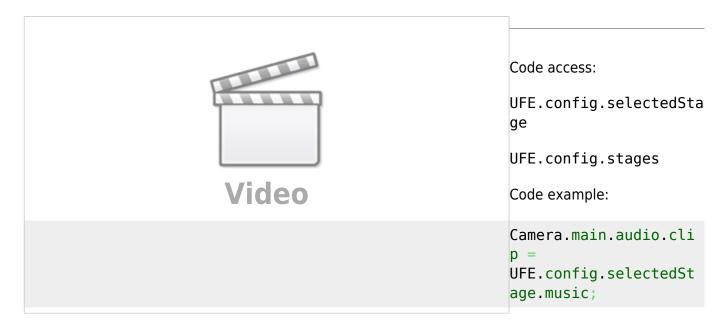

#### < Back to Global Editor

From:

http://ufe3d.com/ - Universal Fighting Engine

Permanent link:

http://ufe3d.com/doku.php/global:stages?rev=1659502965

Last update: 2022/08/03 01:02

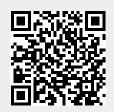

http://ufe3d.com/ Printed on 2024/05/10 10:52